Le développement se fait sous l'IDE Arduino. Choisir la carte NodeMCU-32S

Type de carte: "NodeMCU-32S" Upload Speed: "921600" Flash Frequency: "80MHz" Port: "COM13"

Les projets sont à sauvegarder dans l'espace de travail sous KWARTZ, sous répertoire Arduino\_ESP32.

# 1 – Présentation d'un signal en PWM

Un signal en PWM (Pulse Width Modulation ou Modulation de Largeur d'Impulsion MLI) permet de générer un signal carré à rapport cyclique variable.

Sous Arduino "classique" on peut faire appel à la fonction analogWrite(pin, value)

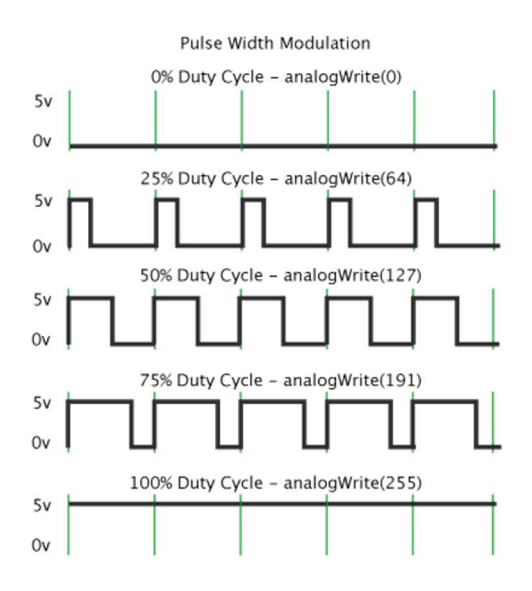

Avec la carte ESP 32, on peut faire appel :

- Aux fonctions ledc, prévues pour le contrôle de luminosité de leds
- Aux fonctions MCPWM, prévues pour la commande de moteurs.

Par soucis de simplicité, on utilise les fonctions ledc.

#### Pour le contrôle de leds, le microcontrôleur dispose de 8 timers et 16 canaux.

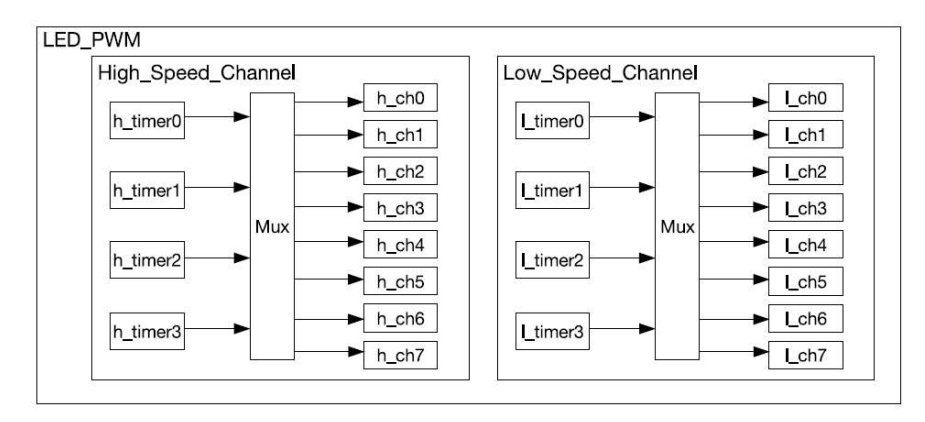

Figure 84: LED\_PWM Architecture

La bibliothèque ledc associe les timers et les canaux de la manière suivante :

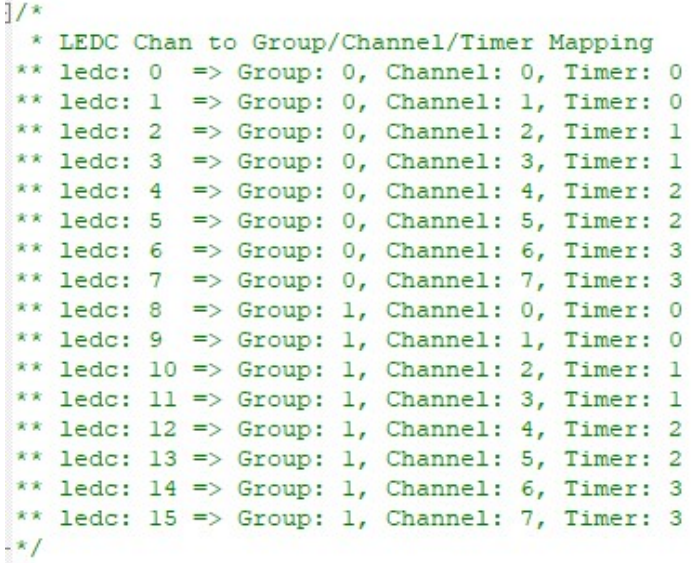

Par exemple, le canal 0 et le canal 1 utilise le même timer.

## 2 – Génération d'un signal en PWM sur carte ESP32

 $\Rightarrow$  Tester le programme suivant (et ouvrir le moniteur) :

```
#define OUT1 2 
#define FREQ 5000 
#define CANAL0 0 
#define RESOLUTION 10 //Resolution 8, 10, 12, 15 
int RAPPORT=512; 
void setup() { 
  Serial.begin(115200); 
  pinMode(OUT1,OUTPUT); 
  ledcSetup(CANAL0, FREQ, RESOLUTION); 
  ledcAttachPin(OUT1, CANAL0); 
} 
void loop() { 
  //PWM entre 0 et 1023 avec résolution 10 bits 
 Serial.print("Rapport cyclique de : ");Serial.print((RAPPORT*100)/1024);Serial.println("%");
  ledcWrite(CANAL0, RAPPORT); 
  delay(2000); 
}
```
 Relever le signal généré (et modifier le programme) pour un rapport cyclique de 25%, 50% et 75%. Mesurer pour chaque cas le rapport cyclique et la fréquence. Mettre les relevés dans le compte rendu.

 $\Rightarrow$  Recommencer (sans enregistrer les relevés) la manipulation pour une fréquence de 20 kHz, puis une fréquence de 100 kHz. Conclure.

 Recommencer la manipulation pour une fréquence de 100kHz en modifiant la valeur de la résolution à la valeur de 8 bits. Conclure.

### 3 – Génération de plusieurs signaux en PWM

 $\Rightarrow$  Compléter le programme précédent pour avoir 2 signaux (sorties 2 et 4) avec la même fréquence (5kHz) et des rapports cycliques différents (25% et 50%), en utilisant les canaux 0 et 1.

 $\Rightarrow$  Relever les signaux à l'oscilloscope pour vérifier le résultat.

 $\Rightarrow$  Modifier le programme pour avoir 2 fréquences différentes pour les 2 signaux (rapports cycliques de 25% et 50%), toujours en utilisant les canaux 0 et 1. Relever les signaux et conclure.

 $\Rightarrow$  Refaire la même tentative avec les canaux 0 et 2. Conclure et essayer de donner une explication.

### 4 – Commande d'un moteur en PWM

Pour cette partie, il faut utiliser la maquette avec l'interface de puissance L298 et le moteur à courant continu.

Le circuit L298 (documentation en annexe) est une interface de puissance qui peut commander 2 moteurs à courant continu.

Une fois câblé avec les diodes de roues libres et le moteur, le schéma de l'interface pour un moteur est le suivant :

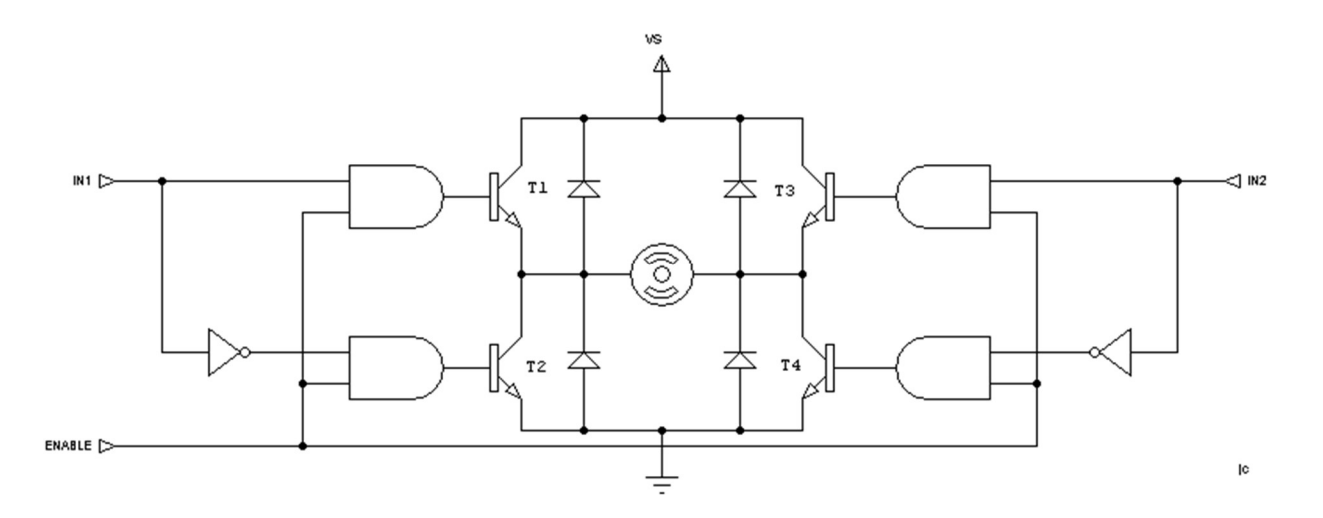

Un programme de test permettant de faire varier la vitesse du moteur est donné ci-dessous :

```
#define In1 13 
#define In2 14 
#define EnA 12 
#define FREQ 20000 
#define CHANEL0 0 
#define RESOLUTION 10 
int RAPPORT=0; 
String ST; 
void setup() { 
 Serial.begin(115200); 
  Serial.setTimeout(1); 
  pinMode(In1,OUTPUT); 
  pinMode(In2,OUTPUT); 
  pinMode(EnA,OUTPUT); 
  ledcSetup(CHANEL0, FREQ, RESOLUTION); 
} 
void MoteurA_Sens1(unsigned int vitesse){ 
 digitalWrite(In2,LOW); 
  digitalWrite(EnA,HIGH); 
 ledcAttachPin(In1, CHANEL0); 
  ledcWrite(CHANEL0, vitesse); 
} 
void loop(){ 
ST="";
  if (Serial.available() > 0){ 
   ST=Serial.readString(); 
   RAPPORT=ST.toInt(); 
  } 
  MoteurA_Sens1(RAPPORT); 
}
```
 $\Rightarrow$  En consultant le site Arduino, indiquer le rôle des fonctions suivantes :

- Serial.available()
- Serial.readString()
- Serial.setTimeout()
- ST.toInt()  $\Rightarrow$  fonction sur chaîne de caractères (String)

 Tester le programme et préciser les valeurs entrées dans le moniteur pour avoir un rapport cyclique de 50% et 75%.

Proposer et tester un sous-programme pour faire tourner le moteur dans l'autre sens. Faire constater au prof.